# Release Notes (6/12/2015)

## New Features

 **Antenna management feature** – We've finished a first draft. The feature includes new database tables and fields for collecting more extensive metadata about PIA Locations, and few modifications to existing tables that required revisions to the system.

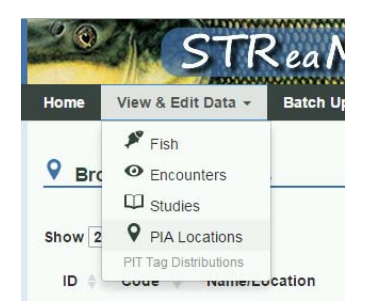

o **PIA Locations** ‐ Are temporary or permanent locations where an antenna or array of antennas has been established. If a .png of the configuration of the location has been provided to us, we display it throughout, as a frame of reference.

#### **V** Edit Price River, UT PIA Location A "PIA Location" is the physical and semi-permanent position of a passive interrogation array, antenna, or portable device. If an interrogation device is left in one place for more than a day, it is considered a PIA location. Required fields are indicated with an \* **PIA Location Information** Name\*: Price River, UT Array: Woodside Code: **PR** Application\*: Tributary v Orientation: Streambed  $\mathbf{v}$ Description: **Green River Price River Price River** River\*:  $\pmb{\mathrm{v}}$ Array: Confluer River mile: Lattitude: Longitude: Approximate operational date range to Save Delete మి<sup>ని</sup> Antenna Arrays New Show 10 v entries Search: ID Name Code **Description Options** ▲  $\overline{4}$ Woodside **WOO** The upstream antenna array, has two subarrays View Details Delete  $\overline{5}$ Confluence  $CO$ The downstream antenna array, has two subarrays View Details Delete Showing 1 to 2 of 2 entries Previous  $\mathbf{1}$ **Next**

o **PIA Arrays and PIA Antennas** – Each Location can have one or more arrays of antennas. The system allows you edit the array and its antennas in the same window.

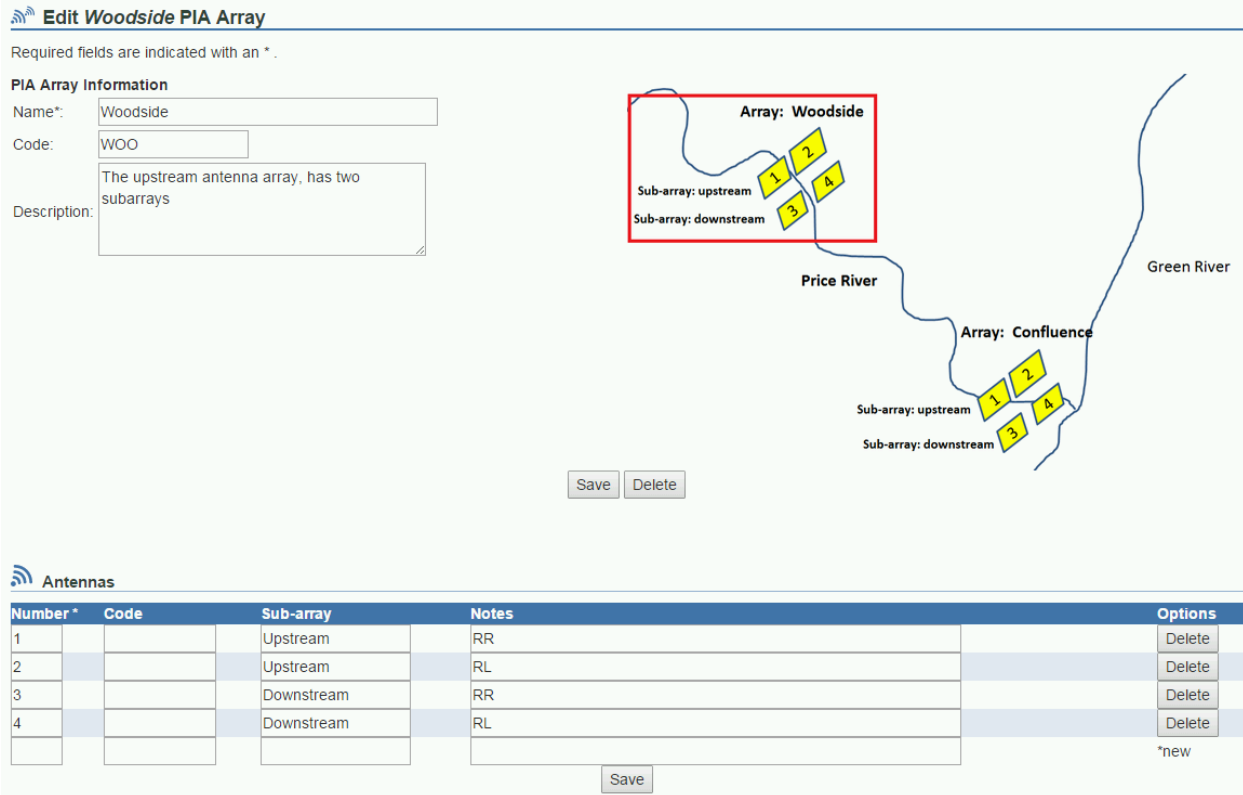

# **Bug Fixes & Tweaks**

We did quite a few fixes and tweaks this month, most of which are down in the weeds. Special shout out to Kevin Thompson and Tildon Jones, who are both exceptional, detail‐oriented testers. They found our bigger bugs, and helped me fix them by providing the information I need to track the problems down.

### **Bigger** fixes

- **Individual & Encounter Lists** Both pages failed when more than a few tags were queried, due to the changes we made to increase performance. This bug has been fixed (thanks Tildon!).
- **Encounter List** The clear filters button wasn't working on the drop lists (it was on tags). This has been fixed (thanks Amy!).
- **Icons** I fixed the display of icons and navigation problems in Internet Explorer, and a number of "ugly" html tags that IE didn't like.

### **Minor** fixes

- **Drop‐lists throughout**
	- o We added a —Select— option to the top of the drop lists, to encourage users to fill in all possible information by calling attention to the blanks.
	- o We ordered these more logically (alphabetically, usually)
- **•** Studies
	- o Fixed an error in tables of studies in the system that threw an ugly error message when there was no river mile start on a given reach (as in the case of rivers).
	- o Added two new columns to the list of studies (related organizations and related people), to make this a more useful table
- **Encounters & Sampling Events** made the list of gear types consistent between these two edit windows
- **Tag lists** Now ordered by date deployed, a more logical order
- **Headings throughout** Now more hierarchal and logical
- **Tool tips** Sometimes the apostrophes were getting lost, hopefully I've caught all of those now.